# Using WebGallery, WebDeploy and some IIS Extensions

# Using WebGallery, WebDeploy and some IIS Extensions

Luis Alves Martins @luismartins

luis.martins@microsoft.com Architect Evangelist Microsoft Portugal

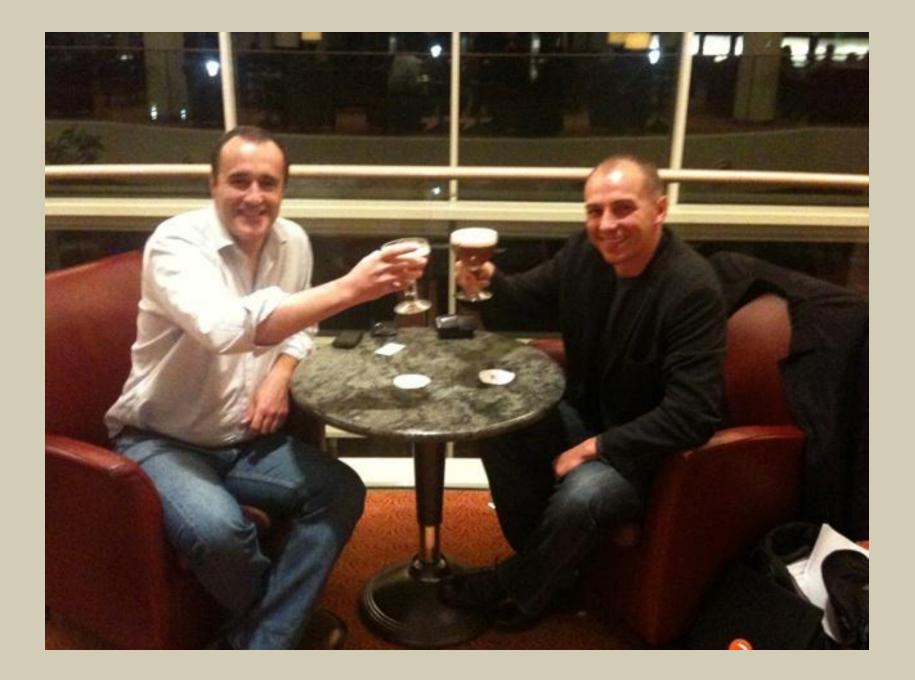

# Using WebGallery, WebDeploy and some IIS Extensions

#### Luis Alves Martins @luismartins

luis.martins@microsoft.com Architect Evangelist Microsoft Portugal

#### Toon Vanagt @Toon

toon@promex.be Promex partner & BUUG.BE Geek Belgium

# Using WebGallery, WebDeploy, some IIS Extensions and some Umbraco

#### Luis Alves Martins @luismartins

luis.martins@microsoft.com Architect Evangelist Microsoft Portugal

#### Toon Vanagt @Toon

toon@promex.be Promex partner & BUUG.BE Geek Belgium

### about me...

### about Luis...

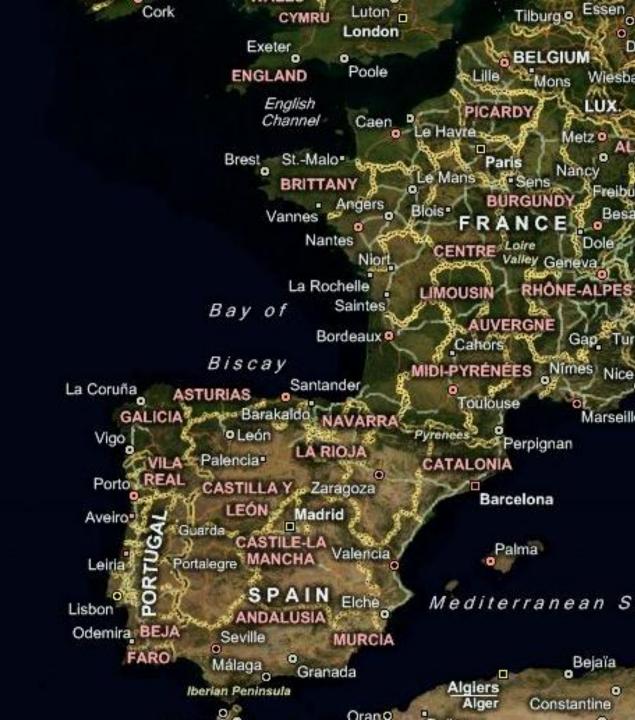

ada

Azores Fault Zone

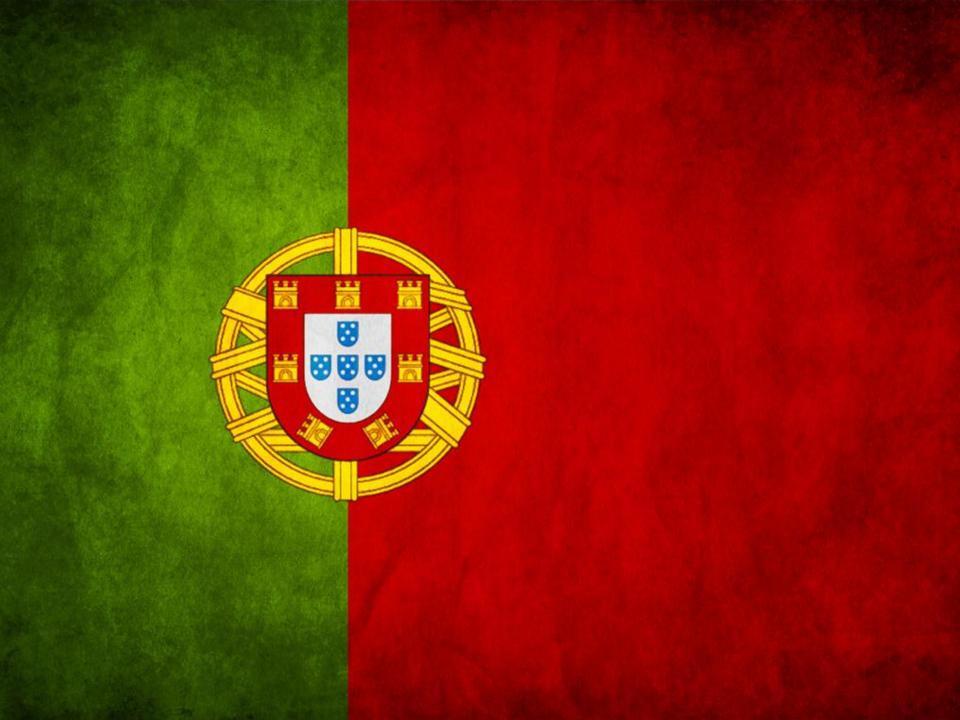

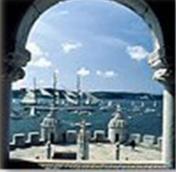

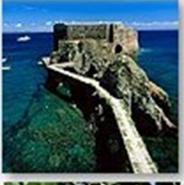

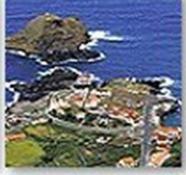

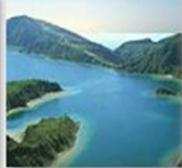

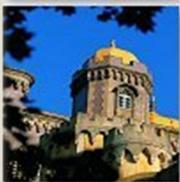

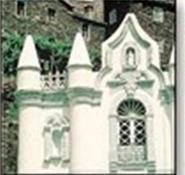

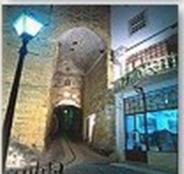

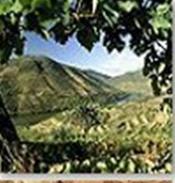

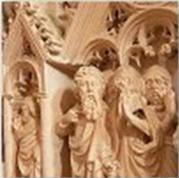

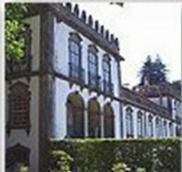

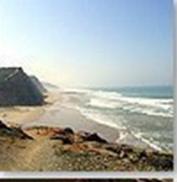

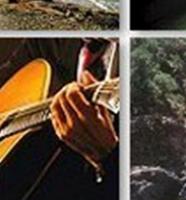

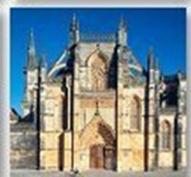

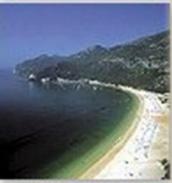

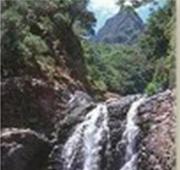

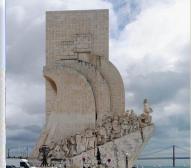

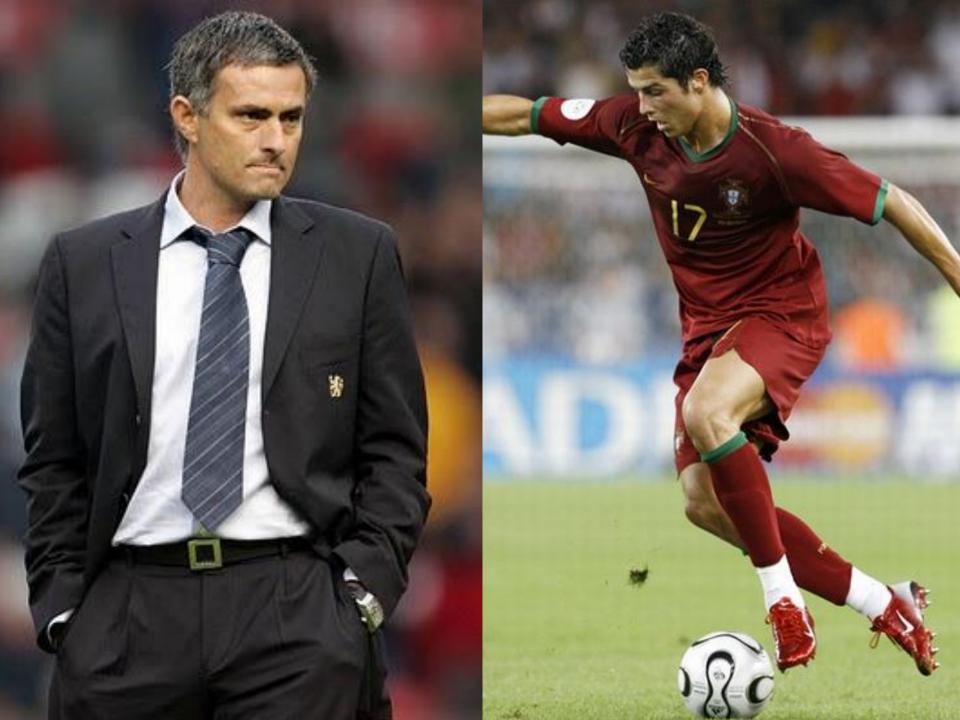

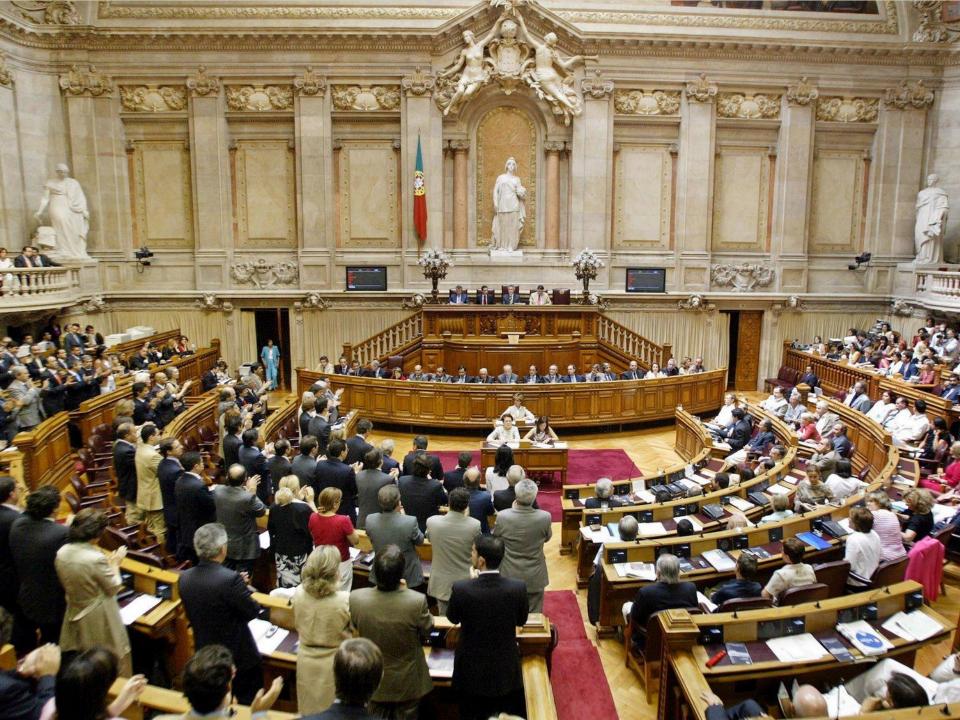

### how we(Portuguese) see you...

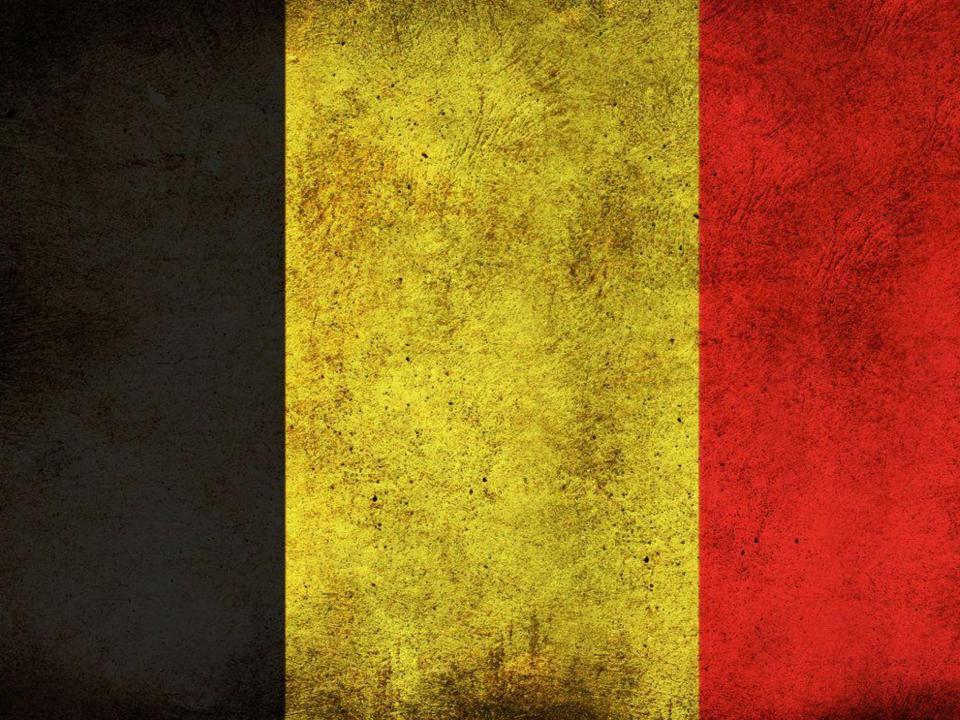

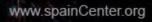

e

177

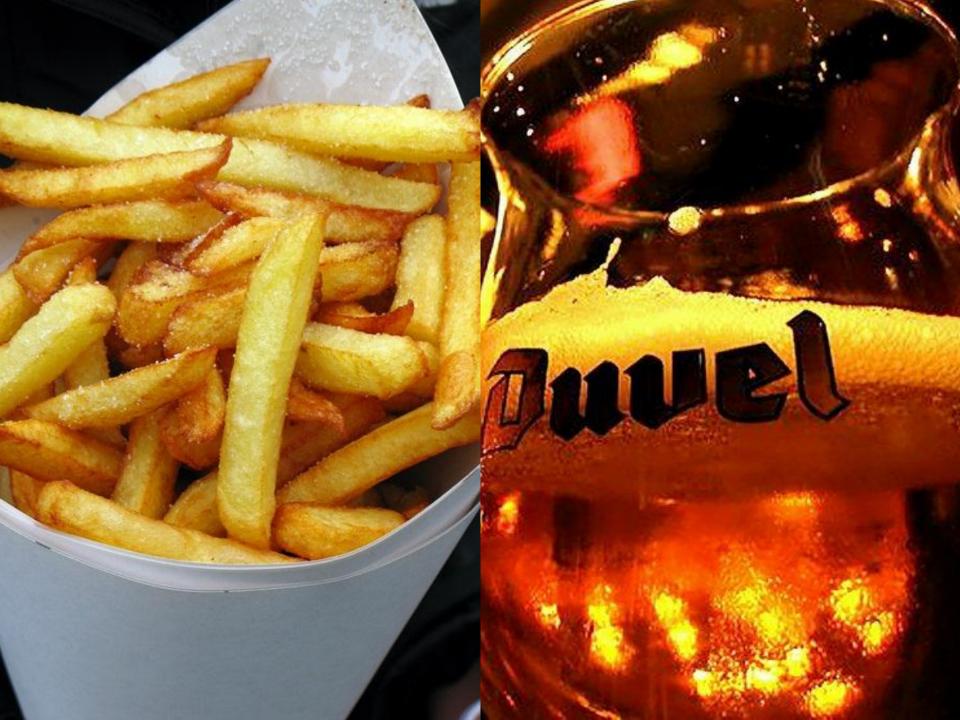

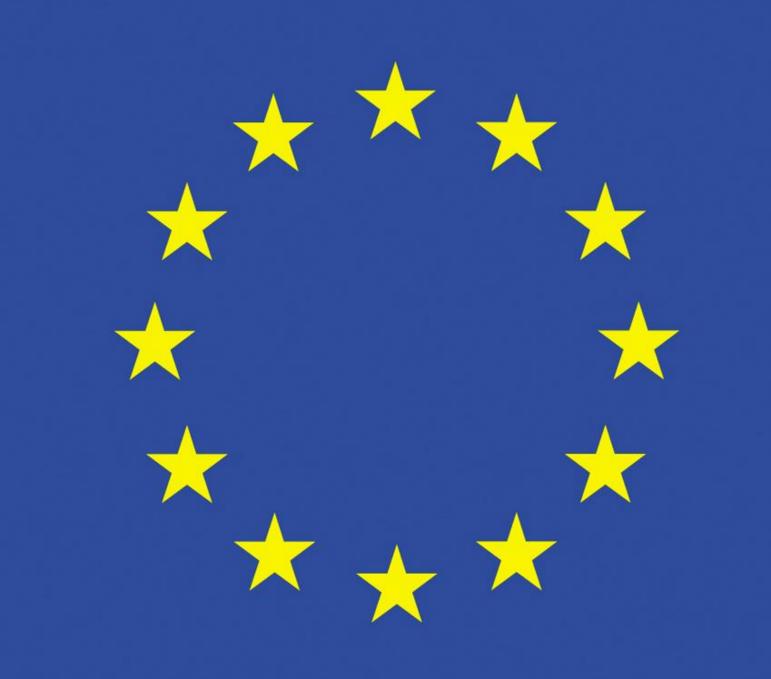

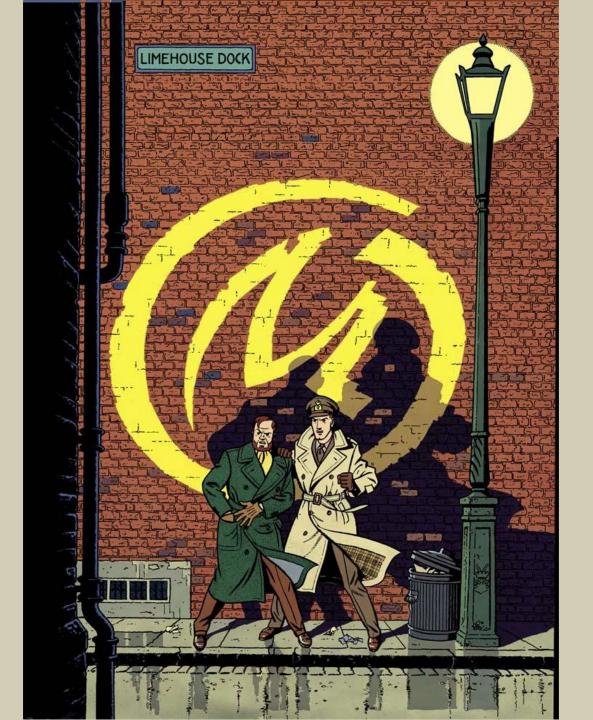

### but before we really start...

FIELD MARSHAL H.R.H.ARTHUR WILLIAM PATRICK ALBERT DUKE OF CONNAUGHT AND STRATHEARN G.K.T.K.P.G.C.B.G.C.S.I.G.C.M.C.G.C.I.E.G.C.V.C HIGH COMMISSIONER AND COMMANDING IN CHIEF BRITISH TROOPS IN THE MEDITERRANF AN ON MARCH 30<sup>TH</sup> 1908

### Web

### Microsoft is Web committed

### Microsoft is **Cloud** committed

### Microsoft is Web committed

### the Microsoft Web Platform

A powerful set of tools, servers and technologies optimized for building and hosting next generation web applications.

### one platform, one site

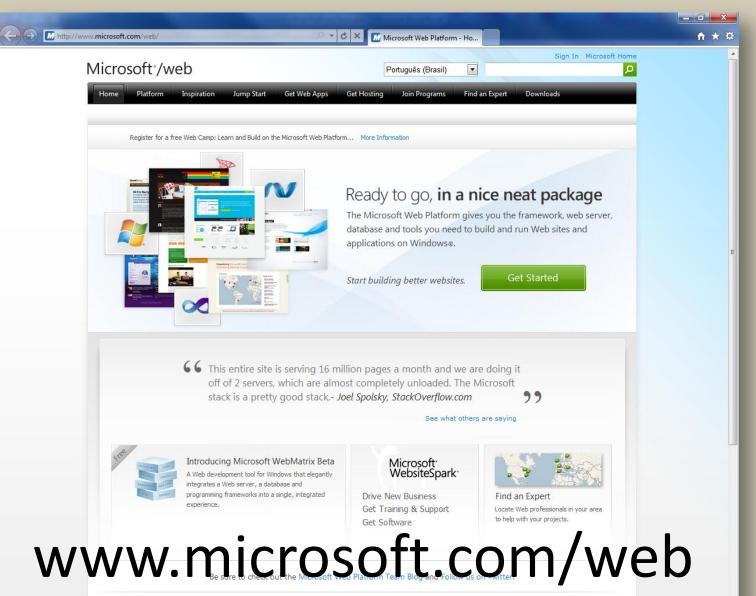

### continuous Web Platform innovation

#### Web Platform Installer

Single tool for installing and configuring platform components and applications

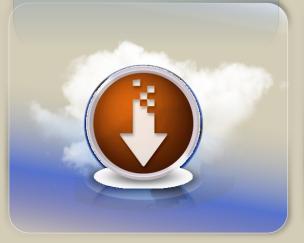

IIS Extensions

Adding value by simplifying publishing, development and deployment scenarios

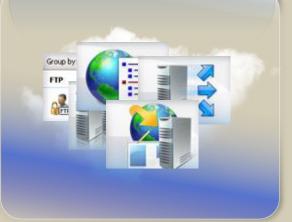

#### No-Cost Express Tools

Visual Web Developer Express and SQL Server Express get you up and running faster

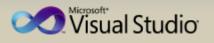

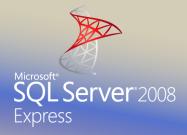

# Microsoft Web Platform Installer

Makes it simple for anyone using Windows Server or Client to design, develop, discover, deploy and run web applications.

- Install the latest versions of FREE Microsoft Web Platform tools, web server and extensions, database and frameworks including PHP
- Stay up-to-date and explore what's new
- Runs on Windows XP, Windows Vista, Windows 7, Windows Server 2003 to Windows Server 2008 R2

# Microsoft Web Platform Installer

- Simplifies discovery...
  - Extensible product list for Microsoft Web stack, including new IIS extensions
  - Three options ("Complete", "ASP.NET", and "Custom")
- Simplifies installation...
  - Single install for all MS Web platform components
  - Logging for diagnostics
  - Automatic handling of reboots
- Simplifies updates...
  - XML-based manifest for easy updates of product list
  - Automatic upgrade of the Installer itself

# Web Platform Installer

Microsoft<sup>\*</sup>/web

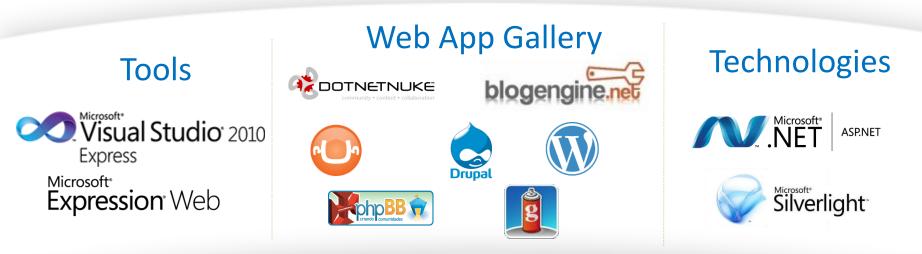

#### **IIS 7** Extensions

Smooth streaming | Seo Toolkit | Web deployment | url scan | loggging | url rewrite | ip restriction | request routing media services cache extension for php remote administration ftp publishing database manager administration

#### Servers

Get the Microsoft\*

Web Platform

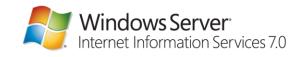

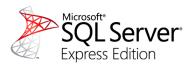

# Web App Gallery

| http://www.microsoft.com/web/gallery/U | mbraco.aspx 🔎 🗝 🖒 🗙 🚮 Windows Web App Gallery - U                                                                           |
|----------------------------------------|----------------------------------------------------------------------------------------------------|
| /icrosoft <sup>*</sup> /web            | Sign In Microsoft Home<br>Português (Brasil)                                                                                |
| Home Platform Inspiration Jump Start   | Get Web Apps Get Hosting Join Programs Find an Expert Downloads                                                             |
|                                        | Featured Apps Browse All Submit App                                                                                         |
|                                        | Windows <sup>®</sup> Web App Gallery                                                                                        |
| Featured Browse All                    | < Back                                                                                                    |
| All Categories                         | Umbraco CMS                                                                                                    |
| Blogs                                  | Um CMS amigável para desenvolvedores                                                                                        |
| Gerenciamento de conteúdo              | que torna fácil e rápido criar sites - uma<br>tranquilidade para criar aplicativos Web<br>complexos. O Umbraco tem recursos |
| Comércio eletrônico                    | premiados de integração e fornece suporte<br>para seus Controles Personalizados e de                                        |
| Fóruns                                 | Usuários ASP.NET de modo nativo. Ele é o<br>sonho dos desenvolvedores. Seus usuários                                        |
| Galerias                               | também gostarão muito dele. Usado por<br>mais de 60 mil sites ativos, incluindo<br>Heinz.com, Peugeot.com e NAIAS.com.      |
| Ferramentas                            | Você pode ter certeza de que a tecnologia é<br>comprovada, estável e escalonável. O                                         |
| Wiki                                   | Umbraco deve ser instalado na raiz de um<br>site.                                                                           |
|                                        | Available Free!                                                                                                    |

# Sample Umbraco sites

- <u>http://umbraco.org/tour/sites-running-umbraco</u>
  - <u>http://www.asp.net/</u>
  - <u>http://www.wired.co.uk/</u>
  - <u>http://www.heinz.com/our-food.aspx</u>
  - <u>http://www.abbasite.com/</u>
  - <u>http://www.casius.be</u>
  - http://www.ijsboerke.be
  - <u>http://www.victorbyhasselblad.com/</u>
  - > 75.000 Umbraco websites world wide…

# Umbraco: Open Source .NET CMS

#### **Developers love Umbraco:**

- Full support for own .NET Controls
- Documented API
- Use any .NET Language like c# or VB.NET
- Full source code available (open source)
- From developers for developers
- <u>http://our.umbraco.org/</u> is the central hub for the friendly umbraco community. Search for documentation, get help and guidance from seasoned experts, download and collaborate on plugins and extensions.

# Umbraco: Open Source .NET CMS

#### **Designers love Umbraco:**

- No limits to design
- Super simple template engine
- Full support for web standards
- Full support for accessibility standards

# Umbraco: Open Source .NET CMS

### **Editors love Umbraco:**

- Beautiful, user-friendly interface
- Integrated WYSIWYG Editor
- Support for editing in Microsoft Word
- Versioned and scheduled publishing

### Demo

# Umbraco installation tip

### • ONLY ON YOUR OWN MACHINE:

- Make sure to grant EVERYONE full control on C:\Inetpub and underlying folders (only for development purposes to all permissions are set ok when installing umbraco)
- You need to set mixed mode authentication in SQL Server

Let's talk about

### **WEB SERVERS**

Your potential. Our passion.\* Microsoft\*

New apps are everywhere: your servers, overseas, and in the cloud. So how do you manage it all? Windows Server 2008 with Internet Information Services 7.0 helps you host both ASP.NET and PHP apps on the same servers, with enhanced security and stability. See the Web in a whole new way at **PHPonWindows.com** 

Windows Server Internet Information Services 7.0

# It manages ASP.NET, PHP, and everything in between

# Solid Foundation for Business

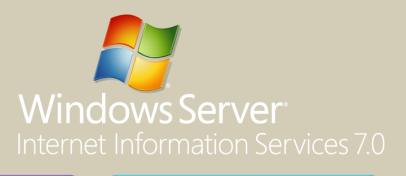

Simplified Management

Powerful Hosting of Applications and Services

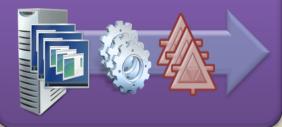

### Lower Infrastructure Costs

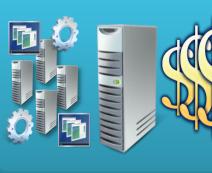

### More Control

- Powerful
   Administration
   Tools
- Centralized Web Management
- Delegated
   Remote
   Management

### More Reliable

- Scalable Web Infrastructure
- Dynamic Caching and Compression
- Rich Diagnostic
   Tools

### More Secure

- Enhanced Server
   Protection
- Secure Content
   Publishing
- Improved Access Protection

### More Choice

- ASP.NET and PHP Support
- Modular &
   Extensible Web
   Server
- Intelligent Media
   Serving

### **IIS VS IIS EXPRESS**

### **IIS VS IIS DEVELOPER EXPRESS**

## webmatrix

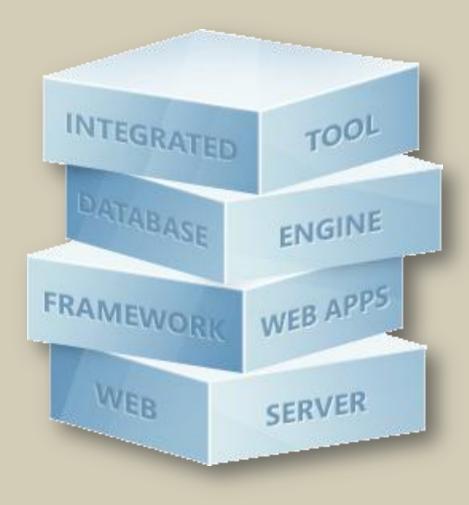

## **IIS Developer Express**

- Multi-developer Support
- User launches and terminates sites
- A standart user can do almost any task
- Protocols: no FTP
- NOT yet integrated with Visual Studio
- Has some IIS 7 extensions (URL Rewriting, SEO, Database Management, WebDeploy)

# DO YOU KNOW FAILED REQUEST TRACING RULES?

BTW

| 📝 C:\inetpub\logs\FailedReqLogFiles\W3SVC1\fr000001.xml - Notepad++ |                                                                                                    |   |  |  |  |
|---------------------------------------------------------------------|----------------------------------------------------------------------------------------------------|---|--|--|--|
| File Edit                                                           | t <u>S</u> earch <u>V</u> iew Encoding <u>L</u> anguage Se <u>t</u> tings Macro Run TextFX Plugins <u>W</u> indow <u>?</u> | Х |  |  |  |
|                                                                     | 🗄 🖻 🗟 🕼 🕼 🖌 🗖 🛅 🥭 C   🏙 🍢 🔍 🍳 🖫 🔂 🗐 1 🗐 🖉 🔍 🔍 🔍 🖉 🖉                                                                        |   |  |  |  |
| Fr000001.xml                                                        |                                                                                                    |   |  |  |  |
| 1                                                                   | <pre><?xml version="1.0" encoding="UTF-8" ?></pre>                                                                         | • |  |  |  |
| 2                                                                   | <pre><?xml-stylesheet type='text/xsl' href='freb.xsl'?></pre>                                                              |   |  |  |  |
| 3                                                                   | saved from url=(0014)about:internet                                                                                        |   |  |  |  |
| 4                                                                   | <failedrequest <="" td="" url="http://localhost:80/blabla.aspx"></failedrequest>                                           |   |  |  |  |
| 5                                                                   | siteId="1"                                                                                                    |   |  |  |  |
| 6                                                                   | appPoolId="ASP.NET v4.0"                                                                                                   |   |  |  |  |
| 7                                                                   | processId="5992"                                                                                                    |   |  |  |  |
| 8                                                                   | verb="GET"                                                                                                    |   |  |  |  |
| 9                                                                   | remoteUserName=""                                                                                                    |   |  |  |  |
| 10                                                                  | userName=""                                                                                                    |   |  |  |  |
| 11                                                                  | tokenUserName="EUROPE\LAM-WIN7RTM\$"                                                                                       |   |  |  |  |
| 12                                                                  | authenticationType="anonymous"                                                                                             |   |  |  |  |
| 13                                                                  | activityId="{0000000-0000-FC0C-0080010000F6}"                                                                              |   |  |  |  |
| 14                                                                  | failureReason="STATUS_CODE"                                                                                                |   |  |  |  |
| 15                                                                  | statusCode="404"                                                                                                    |   |  |  |  |
| 16                                                                  | triggerStatusCode="404"                                                                                                    |   |  |  |  |
| 17                                                                  | timeTaken="171"                                                                                                    |   |  |  |  |
| 18                                                                  | <pre>xmlns:freb="http://schemas.microsoft.com/win/2006/06/iis/freb"</pre>                                                  |   |  |  |  |
| 19                                                                  |                                                                                                    |   |  |  |  |
|                                                                     | <pre>Event xmlns="http://schemas.microsoft.com/win/2004/08/events/event"&gt;</pre>                                         |   |  |  |  |
|                                                                     |                                                                                                    |   |  |  |  |
| 22                                                                  |                                                                                                    |   |  |  |  |
| 23                                                                  |                                                                                                    |   |  |  |  |
|                                                                     | 24 <version>1</version>                                                                                                    |   |  |  |  |
| 25                                                                  | <level>0</level>                                                                                                    |   |  |  |  |
| 26                                                                  | <opcode>1</opcode>                                                                                                    |   |  |  |  |
| 27 <keywords>0x0</keywords>                                         |                                                                                                    |   |  |  |  |
| eXtensible                                                          |                                                                                                    |   |  |  |  |

#### Request Diagnostics for http://localhost:80/blabla.aspx STATUS\_CODE 404, 0 ms, GET (2010-9-27, 9:20:8:46)

|                                                                                                    | STATUS_C                                                   | CODE 404, 0 ms, GET (2010-9-27, 9:20:8:                                        |
|----------------------------------------------------------------------------------------------------|------------------------------------------------------------|--------------------------------------------------------------------------------|
| Request Request Compact Details View                                                                                                    |                                                            |                                                                                |
| - <u>Request Summary</u>                                                                                                    |                                                            |                                                                                |
| Url http://localhost:80/blabla.aspx App Pool ASP.NET v4.0                                                                                                    | Site 1                                                     |                                                                                |
| Authentication <b>anonymous</b>                                                                                                    | Process 5992<br>Failure Reason STAT                        |                                                                                |
| User from token EUROPE\LAM-WIN7RTM\$                                                                                                    | Trigger Status 404                                         | US_CODE                                                                        |
| Activity ID {0000000-0000-8F14-008000000F4}                                                                                                    | Final Status 404                                           |                                                                                |
|                                                                                                    | Time Taken 0 ms                                            | ec                                                                             |
| <u>Collapse All</u> Errors & Warnings                                                                                                    |                                                            |                                                                                |
|                                                                                                    | Request Diagnostics for <u>http://</u><br>STATUS_CODE 404, | <mark>/localhost:80/blabla.aspx</mark><br>.171 ms, GET (2010-9-27, 9:20:4:836) |
| Request Request Compact View                                                                                                    |                                                            |                                                                                |
| Complete<br>Request Trace         Filter         Module         Performance         Authentication         ASP.Net         Custom         FastCCI           Notifications         Notifications         View         Authorization         Page Traces         Module Traces         Module |                                                            |                                                                                |
| <u>+ Expand All</u> Complete Request Trace                                                                                                    |                                                            |                                                                                |
| 1. <u>+ GENERAL REQUEST START</u>                                                                                                    |                                                            | 171 ms                                                                         |
| 2. <u>+ PRE BEGIN REQUEST START</u>                                                                                                    | V                                                          | erbose 0 ms                                                                    |
| 3. <u>+</u> <u>PRE BEGIN REQUEST END</u>                                                                                                    | V                                                          | erbose 0 ms                                                                    |
| 4. <u>+</u> <u>PRE_BEGIN_REQUEST_START</u>                                                                                                    | V                                                          | erbose 0 ms                                                                    |
| 5. <u>+ FILTER PREPROC HEADERS START</u>                                                                                                    | I                                                          | nformational 0 ms                                                              |
| 6. <u>+ FILTER_START</u>                                                                                                    |                                                            | 0 ms                                                                           |
| 7. <u>+</u> <u>GENERAL SET REQUEST HEADER</u>                                                                                                    | V                                                          | erbose                                                                         |
| 8. <u>+ FILTER SET REO HEADER</u>                                                                                                    | I                                                          | nformational                                                                   |
| 9. <u>+ FILTER_END</u>                                                                                                    |                                                            | 0 ms                                                                           |
| 10. <u>+ FILTER PREPROC HEADERS END</u>                                                                                                    | I                                                          | nformational 0 ms                                                              |
| 11. <u>+ PRE BEGIN REQUEST END</u>                                                                                                    | V                                                          | erbose 0 ms                                                                    |
| 12. <u>+ PRE BEGIN REQUEST START</u>                                                                                                    | V                                                          | erbose 0 ms                                                                    |
|                                                                                                    | Internet   Protected                                       | Mode: On 🖓 🔻 🔍 100% 🔻                                                          |

### **IIS EXTENSIONS**

# I of III

- Host Applications
  - FastCGI
  - Windows Cache Extension to PHP
- Handle Requests
  - URL Rewrite
  - Application Request Routing
- Security
  - Dynamic IP Restrictions
  - URLScan

# ll of III

- Publish Content
  - FTP Publishing Service 7.5
  - WebDAV 7.5
- Deploy & Migrate
   Web Deploy
- Serve Media
  - Bit Rate Throttling
  - Live Smooth Streaming
  - Smooth Streaming
  - Windows Media Services 2008

# and III

- Management
  - Administration Pack
  - Advanced Logging
  - Warm-up Module
  - Database Manager
  - IIS Manager for Remote Administration
  - Search Engine Optimization Toolkit
  - Web Platform Installer
  - Windows PowerShell Snap-In

# Highlights

- Media Services
- SEO Toolkit
- Web Deployment Tool

## **MEDIA SERVICES**

# Windows Media Services

- Multicast Streaming
- Cache/Proxy Management
- Server Core Installation
- Advanced Fast Start
- Play While Archiving
- Broadcast AutoStart
- Absolute Playlist Time

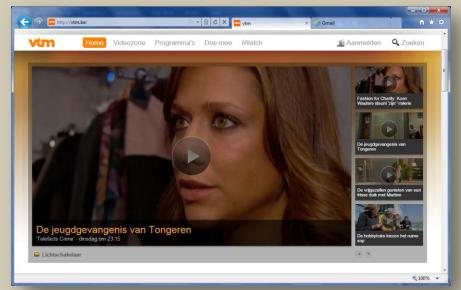

• Encoder Failover URL Modifiers

## Windows Media Services

#### Smooth Streaming

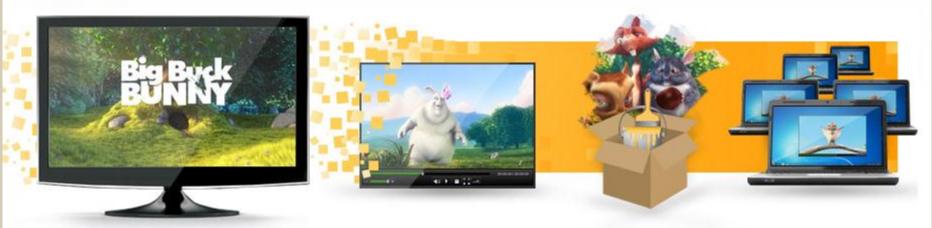

Smooth Streaming enables uninterrupted streaming to Silverlight and other clients via HTTP, up to true HD (720p+). The quality level for each user seamlessly shifts as needed to adapt to changing bandwidth and playback conditions.

#### **Playing Live**

Live Smooth Streaming provides massive scalability, full DVR controls, and extended engagement times for PCs, Macs, set-top boxes, and mobile devices – now including support for Apple devices.

#### Full-Strength Player

Get started quickly using the Smooth Streaming Client, which supports DVR, DRM, H.264 & VC-1, multiple audio/video tracks, live ad insertion, and analytics.

#### Nice, Neat Package

Want to add Smooth Streaming or Protected Interoperable File Format output to your application or encoder? Use the Smooth Streaming Format SDK

#### Multicast

Combining traditional multicast with Smooth Streaming, Smooth Multicast provides bestquality end user experiences with low network overhead (coming soon!).

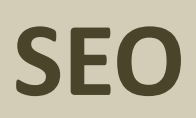

## Search Engine Optimization

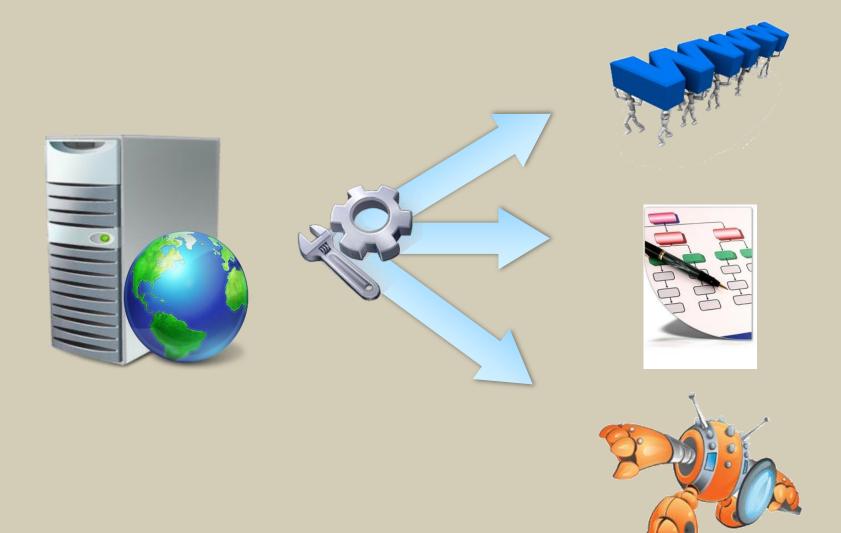

# Search Engine Optimization

- Detailed summary of Web Site analysis
- Robots Exclusion
  - Filtering, grouping and sorting
- Sitemap and Sitemap Index
  - Grouping and sorting

# How does Search Engines work?

Simplification

- 1. Finds a Reference to your Site
  - Usually through a Referral in another Web Site or through Submitting your URL to their SE
- 2. Requests the /Robots.txt (Robots Exclusion Protocol or REP)
  - List of Files/Directories that it should not visit
  - Discovers SiteMaps on it. (sitemap.org)
- 3. Process the URL
  - If allowed by Robots
    - Downloads the Resource
    - Analyzes the Content
    - Discovers links on it... and continues to 3.

# What Impacts SEO

- Links
  - External and Internal
  - The more the better (quality matters)
- Navigation/Organization
  - Clear/Consistent navigation into and around your site
  - Valid Markup
  - Does not require authentication, cookies, sessions, scripts, objects, referral, etc.
- Content
  - Proper page form and html usage
  - Title, Keywords, Headings, Link Text, Bolded Text, etc
  - Lost content (404)
- Content Relevance
  - Is your Web Site considered an authority in the community?
  - How fresh is the content?

## **Best Practices**

- Provide as much information as possible using Text
  - Use Title, Heading, Description, Keywords, Bolded Text, alt text, <noscript>, etc
  - Use proper HTML semantics to highlight importance
- Maximize the time spent by the crawlers in your site
  - Use Robots.txt to filter non-relevant areas
  - Use Sitemaps to guide crawler to difficult places
  - Clear descriptive internal links to content
  - Avoid duplicate content
- Optimal & Simple Navigation
  - Ensure Javascript is not required to access pages
  - If using images/RIA make sure to provide textual representation
- Beware of...
  - Malware, Hidden Text, Too many arguments in URLs, Login pages, unnecessary redirects,

# IIS SEO Toolkit

- Improve the volume and quality of traffic to your web site from search engines
- Improve the content on your web-site for human users
- Help you analyze and fix common SEO problems in your Web Site and look at it from a Search Engine perspective
- Run it at development, staging, production, any time updates are made, etc.
- Consists of Three Main Features
  - Site Analysis
  - Robots Editor
  - Sitemap and Sitemap Index Editor

## Summary

- IIS SEO Toolkit
  - Automatically analyze your Web site for SEO Best Practices
  - Run it against any application running in any server built in any framework
  - Free Download:

http://www.iis.net/expand/SEOToolkit

### WEB DEPLOYMENT TOOL

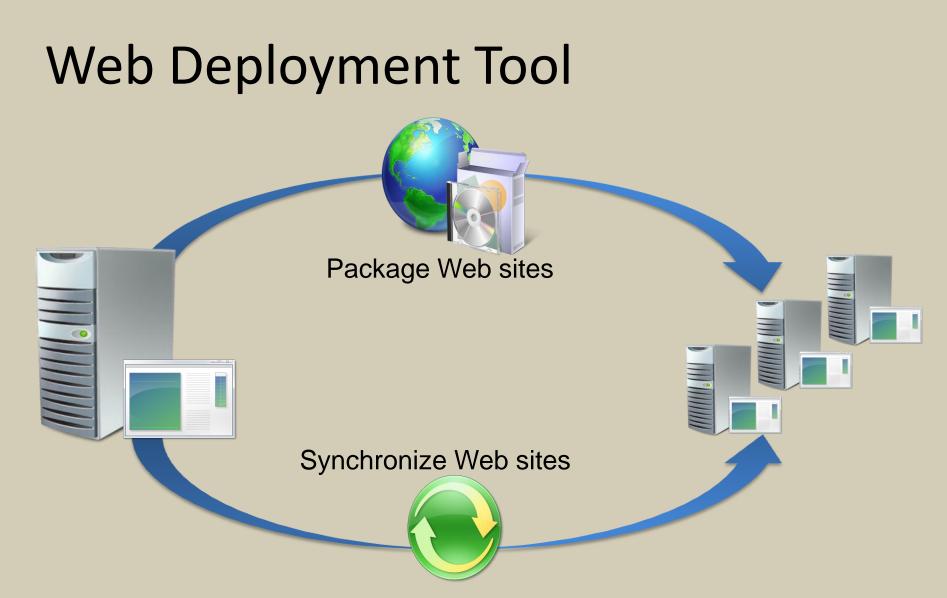

Simplify the migration, management and deployment of IIS Web Servers, Web applications and Web sites. It can be used to package and synchronize IIS sites including content, configuration certificates and databases.

# Web Deployment Tool

### **Package Web Applications More Easily**

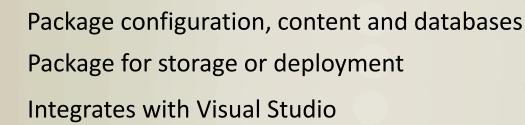

### Synchronize Web Farms Efficiently

Synchronize Sites, Web applications or servers

Synchronize only the required changes Automatically determines what to synchronize

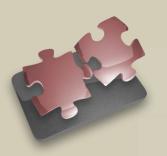

### **Migrate Applications with Ease**

Package and migrate applications from IIS 6.0 to IIS 7.0

Identify issues prior to migration and take corrective action

# Web Deployment Tool

- IIS Manager UI Module UI module that allows users to perform a subset of deployment tasks, mainly packaging or deploying a Web site or app. Requires IIS 7.0 or IIS Remote Manager to be installed.
- Remote Agent Service An administrator-only service based on HTTP/HTTPS that allows server admins to connect and perform remote operations.
- IIS 7.0 Deployment Handler A handler that integrates with WMSVC and allows non-administrators or administrators to perform remote operations. Requires IIS 7.0 with WMSVC installed.
- Notes:
  - "net start msdepsvc"
  - %programfiles%\IIS\Microsoft Web Deploy

# in summary

# Summary

- Web PI with the power and extensibility Internet Information Services is a winning combination
- With Webdeploy you can package web applications more easily, synchronize web farms efficiently and migrate applications with ease
- Umbraco is a powerful and easy to use CMS
- IIS7 is built with total extensibility in mind
  - Run-time, Configuration System, User Interface, Diagnostics

### **THANK YOU**

## www.microsoft.com/web

## www.iis.net

www.umbraco.org

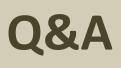